MASARYKOVA UNIVERZITA

LÉKAŘSKÁ FAKULTA

## **Název práce**

[Zvolte druh závěrečné práce]

#### AUTOR PRÁCE

Vedoucí práce: [Jméno a příjmení školitele s tituly]

<span id="page-0-1"></span><span id="page-0-0"></span>Brno Rok odevzdání práce. FN Brno obor [Název oboru]

UPOZORNĚNÍ! Nedílnou součástí šablony je návod. Návod popisuje, jak si nastavíte úvodní stránky, jak používat vestavěné styly, vložíte obrázek nebo tabulku a vygenerujete speciální obsah. Nevhodným zásahem do dokumentu je možné velmi snadno rozbít jeho strukturu a rozhodit formátování. Důrazně proto doporučujeme přečíst si návod k šabloně. Klepněte do tohoto rámečku a stiskněte klávesu DELETE, tím jej smažete.

# MUNI **MED**

## **Bibliografický záznam**

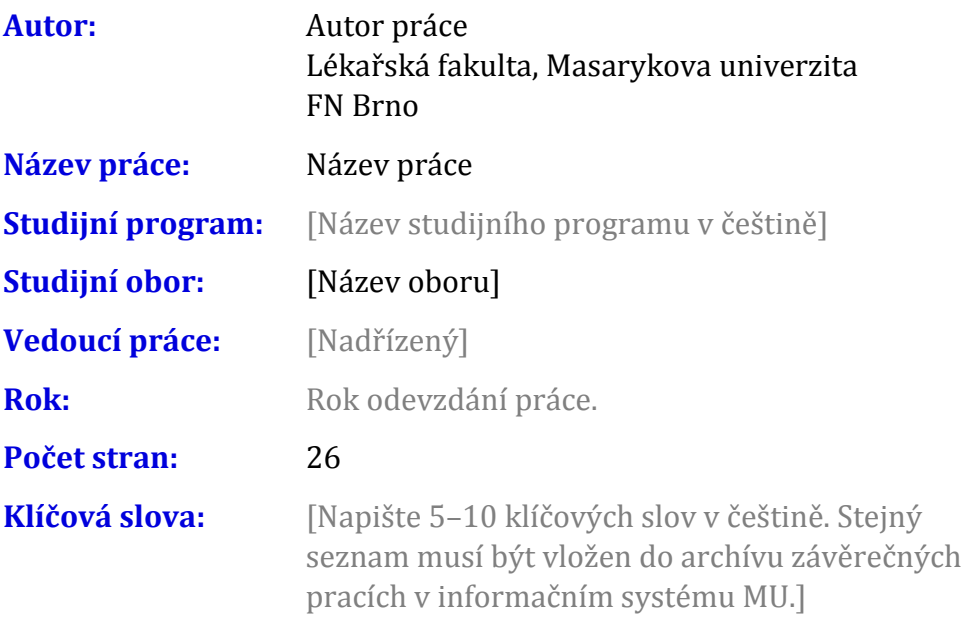

## **Bibliographic record**

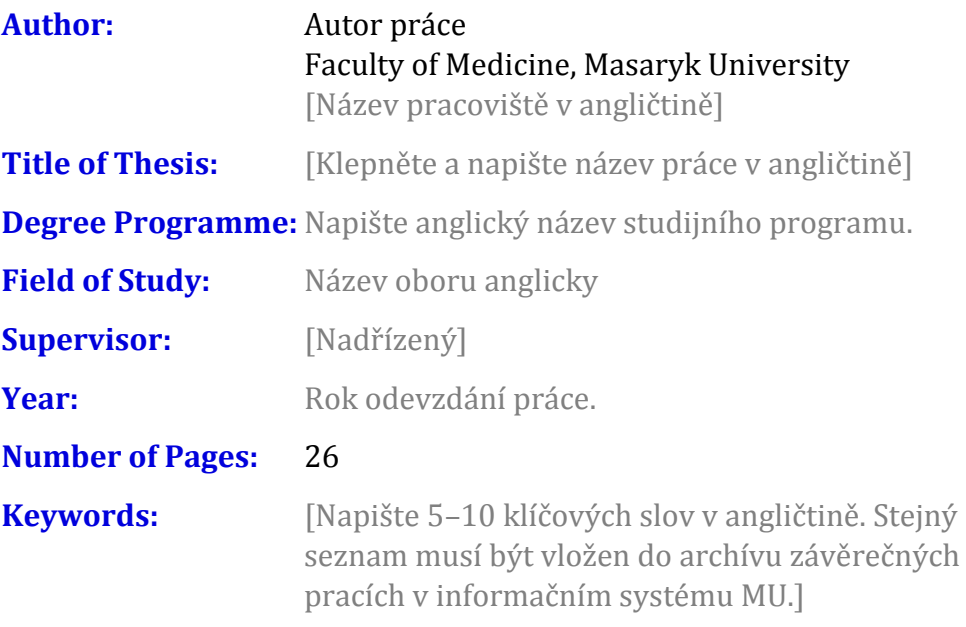

#### **Abstrakt**

[Napište abstrakt (500–600 znaků včetně mezer) v češtině. Shodný text abstraktu musí být vložen do archívu závěrečných pracích v informačním systému MU.]

#### **Abstract**

[Napište abstrakt (500–600 znaků včetně mezer) v angličtině. Shodný text abstraktu musí být vložen do archívu závěrečných pracích v informačním systému MU.]

#### **Čestné prohlášení**

Prohlašuji, že jsem [vyberte druh práce] práci na téma **Název práce** [vyberte podle pohlaví]. Veškeré prameny a zdroje informací, které jsem [vyberte podle pohlaví] k sepsání této práce, byly citovány v textu a jsou uvedeny v seznamu použitých pramenů a literatury.

V Brně 13. března 2019 .......................................

Autor práce

#### **Poděkování**

[Zde můžete napsat poděkování (není povinné).]

Šablona DP 3.0.5-MED (2019-04-26) © 2014, 2016, 2018, 2019 Masarykova univerzita  $\mathbf 9$ 

#### **Obsah**

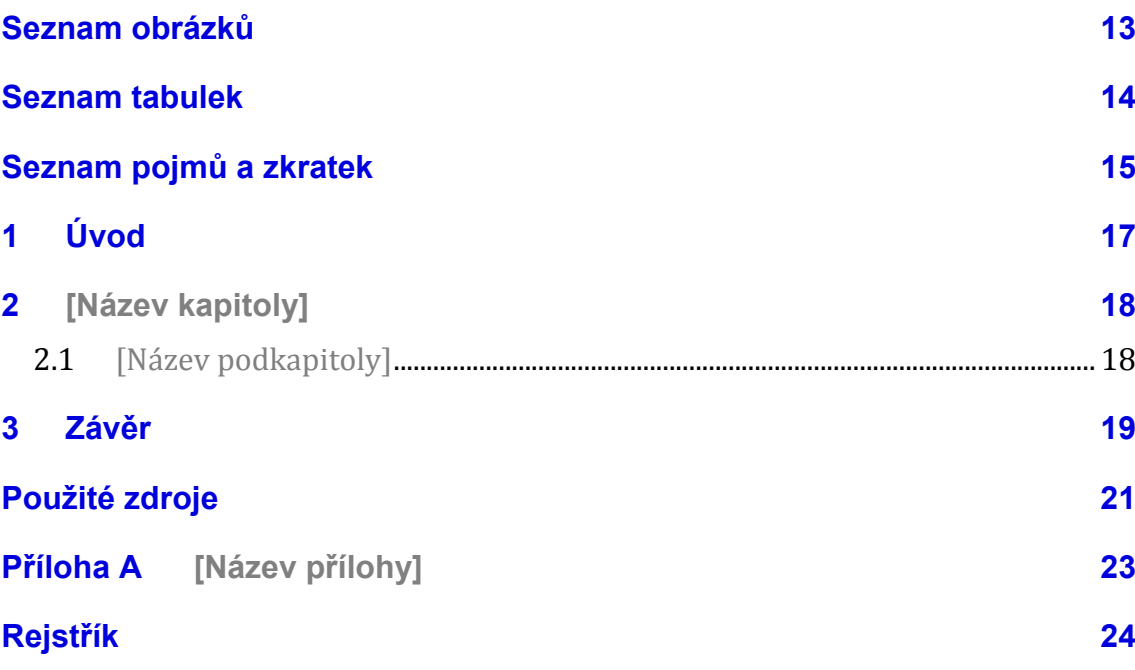

#### **Seznam obrázků**

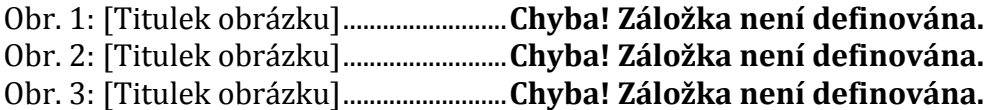

#### **Seznam tabulek**

Nenalezena položka seznamu obrázků.

## **Seznam pojmů a zkratek**

[Heslo] – [Definice]

#### **1 Úvod**

Klepněte sem a začněte psát úvod. Pro základní text jsou v šabloně dva styly: Odstavec 1 a Další odstavce. Styl "Odstavec 1" je bez odstavcové zarážky a používá se pro první odstavec pod nadpisem, obrázkem nebo citátem. Styl "Další odstavce" je vyznačen odstavcovou zarážkou a je určen pro ostatní odstavce kromě prvního.

<[NÁZEV KAPITOLY]>

## **2 [Název kapitoly]**

2.1 [Název podkapitoly]

ZÁVĚR

#### 3 Závěr

#### **Použité zdroje**

Na lékařské fakultě se používá citační styl AMA (American Medical Association). Tento styl není standardně dostupný ve Wordu, umí s ním ale pracovat doplněk Citace.pro. Doplněk si musíte do svého programu doinstalovat. Použití doplňku je popsáno v návodu k šabloně. Níže je připraveno pole, které při použití doplňku bude obsahovat seznam literatury v požadovaném tvaru. Klepněte do tohoto nápovědného textu a stiskněte klávesu DELETE. Tím tento text odstraníte.

**Aktuální dokument neobsahuje žádné prameny.**

## Příloha A [Název přílohy]

<[NÁZEV PŘÍLOHY]>

#### **Rejstřík**

Nebyly nalezeny položky rejstříku.